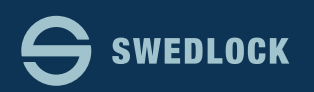

## Vad säger loggen?

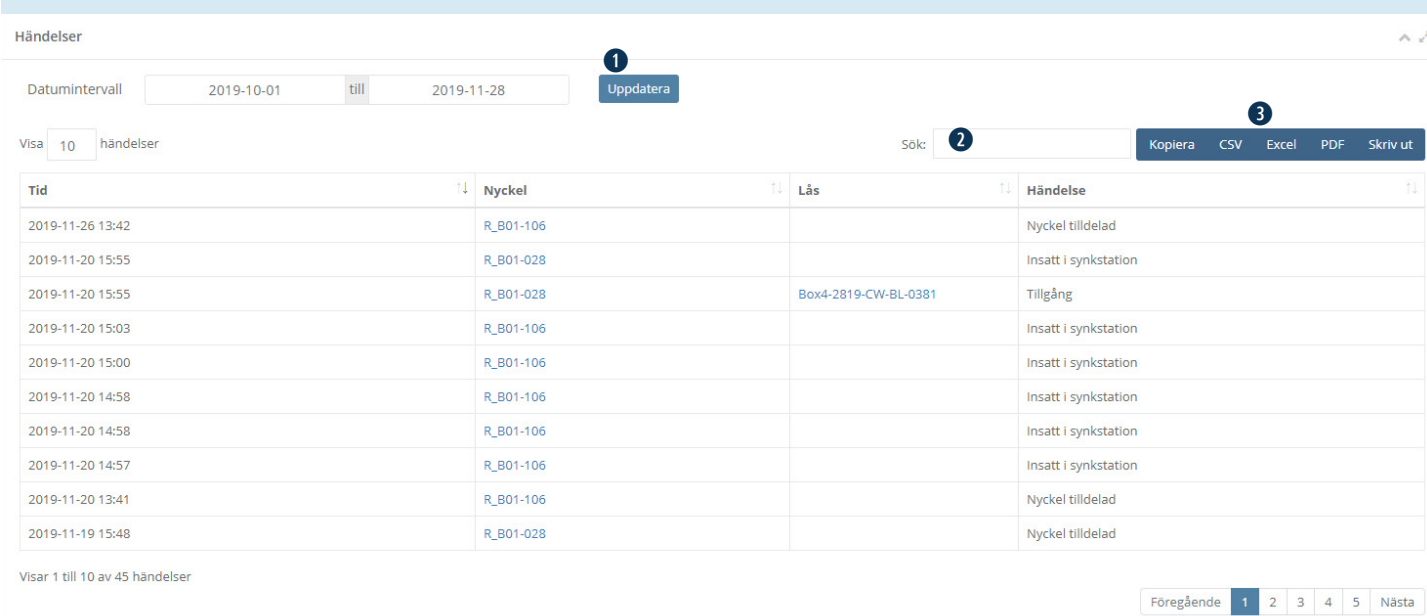

Loggar finns när du klickar på en specifik rad i listan som visas när du väljer Nyckelanvändare, Nycklar eller Lås i menyn till vänster på skärmen.

Som standard visas dagens datum och 7 dagar tillbaka i tiden. Klicka i någon av datumrutorna för att justera vilka datum loggen visar. Lämpligt är att justera både start och slutdatum för att minimera antalet loggrader som visas. Om man ändrat datum så måste man klicka på knappen "Uppdatera" **q** för att logglistan skall uppdateras.

I logglistan kan man även ta sig till andra loggar.

I exemplet ovan visas loggen för en Nyckelanvändare. Där kan man genom att klicka på en nyckel ta sig till loggen för just den nyckeln. Samma sak med lås. Tittar man på loggen för ett lås kan man ta sig till nycklar eller nyckelanvändare på samma sätt.

Loggen är även sökbar **w** . Om man tex. vill se händelse där personer ej har haft access till låsen så kan man söka på "Ej tillgång" så visas bara de händelserna i loggen.

Loggen är även exporterbar i ett antal vanliga format **e**.

Vad säger loggen?

- Insatt i synkstation= Nyckeln har synkroniserats
- Tillgång= Nyckeln är behörig till låset
- Ej tillgång= Nyckeln är ej behörig till låset
- Utanför tidsfönster= Nyckelns aktiveringstid har gått ut
- Nyckel tilldelad= Nyckeln har tilldelats till en nyckelanvändare
- Kvarlämnad i lås/synkstation= Nyckeln har lämnats kvar i låset eller i synkstationen en längre tid
- Lås ändrat= Låsets placering, ägare eller grupptillhörighet har förändrats av en administratör
- Byt batteri= Nyckeln är i behov av ett nytt batteri